## 知 F1060防火墙多VPN实例RIP典型组网配置案例

[设备部署方式](https://zhiliao.h3c.com/questions/catesDis/734) H3C[模拟器](https://zhiliao.h3c.com/questions/catesDis/943) **[韦家宁](https://zhiliao.h3c.com/User/other/45926)** 2020-04-04 发表

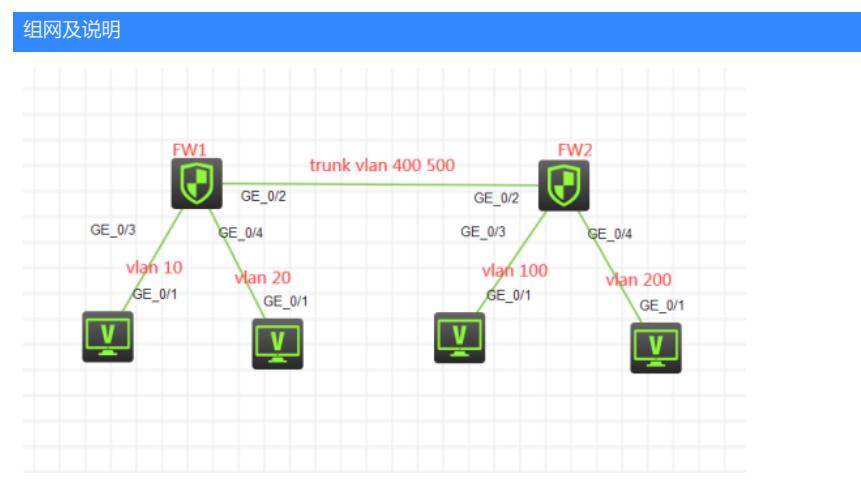

## 组网说明:

本案例采用H3C HCL模拟器的F1060防火墙来模拟多VPN实例RIP典型组网配置。为了实现业务的相互 隔离,需要将不同的VLAN绑定到不同的VPN实例中进行业务的互通,因此在本案例引入多实例VPN, 将相关的业务进行捆绑。FW1与FW2采用路由模式,FW1与FW2的互联使用trunk,允许VLAN 400 VL AN 500通过,宣告业务网段,使得相同VPN实例的业务能互通,不同VPN实例的业务不能互通。

## VPN实例规划如下:

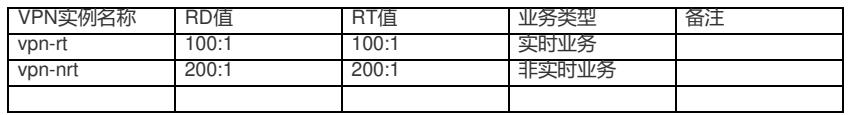

IP地址规划如下:

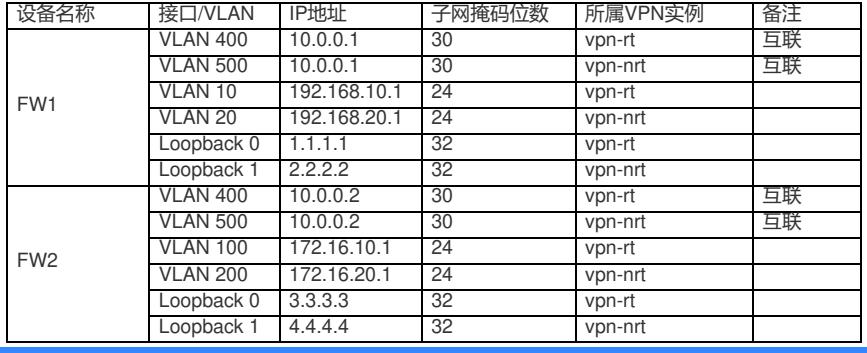

## 配置步骤

FW1:

<H3C>sys

System View: return to User View with Ctrl+Z.

[H3C]sysname FW1

#创建VPN实例,配置RD值、RT值

[FW1]ip vpn-instance vpn-rt

[FW1-vpn-instance-vpn-rt]route-distinguisher 100:1

[FW1-vpn-instance-vpn-rt]vpn-target 100:1

[FW1-vpn-instance-vpn-rt]quit

[FW1]ip vpn-instance vpn-nrt

[FW1-vpn-instance-vpn-nrt]route-distinguisher 200:1

[FW1-vpn-instance-vpn-nrt]vpn-target 200:1

[FW1-vpn-instance-vpn-nrt]quit

[FW1]acl basic 2000

[FW1-acl-ipv4-basic-2000]rule 0 permit source any

[FW1-acl-ipv4-basic-2000]rule 1 permit source any vpn-instance vpn-rt

[FW1-acl-ipv4-basic-2000]rule 2 permit source any vpn-instance vpn-nrt

[FW1-acl-ipv4-basic-2000]quit

[FW1]zone-pair security source trust destination untrust

[FW1-zone-pair-security-Trust-Untrust]packet-filter 2000

[FW1-zone-pair-security-Trust-Untrust]quit [FW1] [FW1]zone-pair security source untrust destination trust [FW1-zone-pair-security-Untrust-Trust]packet-filter 2000 [FW1-zone-pair-security-Untrust-Trust]quit [FW1] [FW1]zone-pair security source trust destination local [FW1-zone-pair-security-Trust-Local]packet-filter 2000 [FW1-zone-pair-security-Trust-Local]quit [FW1] [FW1]zone-pair security source local destination trust [FW1-zone-pair-security-Local-Trust]packet-filter 2000 [FW1-zone-pair-security-Local-Trust]quit [FW1] [FW1]zone-pair security source untrust destination local [FW1-zone-pair-security-Untrust-Local]packet-filter 2000 [FW1-zone-pair-security-Untrust-Local]quit [FW1] [FW1]zone-pair security source local destination untrust [FW1-zone-pair-security-Local-Untrust]packet-filter 2000 [FW1-zone-pair-security-Local-Untrust]quit [FW1] [FW1]zone-pair security source trust destination trust [FW1-zone-pair-security-Trust-Trust]packet-filter 2000 [FW1-zone-pair-security-Trust-Trust]quit [FW1] [FW1]zone-pair security source untrust destination untrust [FW1-zone-pair-security-Untrust-Untrust]packet-filter 2000 [FW1-zone-pair-security-Untrust-Untrust]quit #创建业务VLAN、互联VLAN [FW1]vlan 10 [FW1-vlan10]quit [FW1]vlan 20 [FW1-vlan20]quit [FW1]vlan 400 [FW1-vlan400]quit [FW1]vlan 500 [FW1-vlan500]quit [FW1]int vlan 10 [FW1-Vlan-interface10]ip binding vpn-instance vpn-rt //将VLAN绑定到VPN实例中 Some configurations on the interface are removed. [FW1-Vlan-interface10]ip address 192.168.10.1 24 [FW1-Vlan-interface10]quit [FW1]int vlan 20 [FW1-Vlan-interface20]ip binding vpn-instance vpn-nrt Some configurations on the interface are removed. [FW1-Vlan-interface20]ip address 192.168.20.1 24 [FW1-Vlan-interface20]quit [FW1]int vlan 400 [FW1-Vlan-interface400]ip binding vpn-instance vpn-rt Some configurations on the interface are removed. [FW1-Vlan-interface400]des <connect to FW2\_vpn-rt> [FW1-Vlan-interface400]ip address 10.0.0.1 30 [FW1-Vlan-interface400]quit [FW1]int vlan 500 [FW1-Vlan-interface500]ip binding vpn-instance vpn-nrt Some configurations on the interface are removed. [FW1-Vlan-interface500]des <connect to FW2\_vpn-nrt> [FW1-Vlan-interface500]ip address 10.0.0.1 30 [FW1-Vlan-interface500]quit [FW1]int gi 1/0/3 [FW1-GigabitEthernet1/0/3]port link-mode bridge [FW1-GigabitEthernet1/0/3]port link-type access [FW1-GigabitEthernet1/0/3]port access vlan 10

[FW1-GigabitEthernet1/0/3]quit [FW1]int gi 1/0/4 [FW1-GigabitEthernet1/0/4]port link-mode bridge [FW1-GigabitEthernet1/0/4]port link-type access [FW1-GigabitEthernet1/0/4]port access vlan 20 [FW1-GigabitEthernet1/0/4]quit [FW1]int gi 1/0/2 [FW1-GigabitEthernet1/0/2]port link-mode bridge [FW1-GigabitEthernet1/0/2]port link-type trunk [FW1-GigabitEthernet1/0/2]undo port trunk permit vlan 1 [FW1-GigabitEthernet1/0/2]port trunk permit vlan 400 500 [FW1-GigabitEthernet1/0/2]quit [FW1]security-zone name Trust [FW1-security-zone-Trust]import interface vlan 10 [FW1-security-zone-Trust]import interface vlan 20 [FW1-security-zone-Trust]import interface GigabitEthernet 1/0/3 vlan 10 [FW1-security-zone-Trust]import interface GigabitEthernet 1/0/4 vlan 20 [FW1-security-zone-Trust]quit [FW1]int loopback 0 [FW1-LoopBack0]ip binding vpn-instance vpn-rt Some configurations on the interface are removed. [FW1-LoopBack0]ip address 1.1.1.1 32 [FW1-LoopBack0]quit [FW1]int loopback 1 [FW1-LoopBack1]ip binding vpn-instance vpn-nrt Some configurations on the interface are removed. [FW1-LoopBack1]ip address 2.2.2.2 32 [FW1-LoopBack1]quit [FW1]security-zone name Untrust [FW1-security-zone-Untrust]import interface LoopBack 0 [FW1-security-zone-Untrust]import interface LoopBack 1 [FW1-security-zone-Untrust]import interface vlan 400 [FW1-security-zone-Untrust]import interface vlan 500 [FW1-security-zone-Untrust]import interface GigabitEthernet 1/0/2 vlan 400 500 [FW1-security-zone-Untrust]quit [FW1]rip 10 vpn-instance vpn-rt //将RIP路由协议绑定到VPN实例中 [FW1-rip-10]version 2 [FW1-rip-10]network 10.0.0.0 [FW1-rip-10]network 1.0.0.0 [FW1-rip-10]network 192.168.10.0 [FW1-rip-10]quit [FW1]rip 20 vpn-instance vpn-nrt [FW1-rip-20]version 2 [FW1-rip-20]network 10.0.0.0 [FW1-rip-20]network 2.0.0.0 [FW1-rip-20]network 192.168.20.0 [FW1-rip-20]quit FW2: <H3C>sys System View: return to User View with Ctrl+Z. [H3C]sysname FW2 [FW2]ip vpn-instance vpn-rt [FW2-vpn-instance-vpn-rt]route-distinguisher 100:1 [FW2-vpn-instance-vpn-rt]vpn-target 100:1 [FW2-vpn-instance-vpn-rt]quit [FW2]ip vpn-instance vpn-nrt [FW2-vpn-instance-vpn-nrt]route-distinguisher 200:1 [FW2-vpn-instance-vpn-nrt]vpn-target 200:1 [FW2-vpn-instance-vpn-nrt]quit [FW2]acl basic 2000 [FW2-acl-ipv4-basic-2000]rule 0 permit source any [FW2-acl-ipv4-basic-2000]rule 1 permit source any vpn-instance vpn-rt [FW2-acl-ipv4-basic-2000]rule 2 permit source any vpn-instance vpn-nrt [FW2-acl-ipv4-basic-2000]quit

[FW2]zone-pair security source trust destination untrust [FW2-zone-pair-security-Trust-Untrust]packet-filter 2000 [FW2-zone-pair-security-Trust-Untrust]quit [FW2] [FW2]zone-pair security source untrust destination trust [FW2-zone-pair-security-Untrust-Trust]packet-filter 2000 [FW2-zone-pair-security-Untrust-Trust]quit [FW2] [FW2]zone-pair security source trust destination local [FW2-zone-pair-security-Trust-Local]packet-filter 2000 [FW2-zone-pair-security-Trust-Local]quit [FW2] [FW2]zone-pair security source local destination trust [FW2-zone-pair-security-Local-Trust]packet-filter 2000 [FW2-zone-pair-security-Local-Trust]quit [FW2] [FW2]zone-pair security source untrust destination local [FW2-zone-pair-security-Untrust-Local]packet-filter 2000 [FW2-zone-pair-security-Untrust-Local]quit [FW2] [FW2]zone-pair security source local destination untrust [FW2-zone-pair-security-Local-Untrust]packet-filter 2000 [FW2-zone-pair-security-Local-Untrust]quit [FW2] [FW2]zone-pair security source trust destination trust [FW2-zone-pair-security-Trust-Trust]packet-filter 2000 [FW2-zone-pair-security-Trust-Trust]quit [FW2] [FW2]zone-pair security source untrust destination untrust [FW2-zone-pair-security-Untrust-Untrust]packet-filter 2000 [FW2-zone-pair-security-Untrust-Untrust]quit [FW2]vlan 100 [FW2-vlan100]quit [FW2]vlan 200 [FW2-vlan200]quit [FW2]vlan 400 [FW2-vlan400]quit [FW2]vlan 500 [FW2-vlan500]quit [FW2]int vlan 100 [FW2-Vlan-interface100]ip binding vpn-instance vpn-rt Some configurations on the interface are removed. [FW2-Vlan-interface100]ip address 172.16.10.1 24 [FW2-Vlan-interface100]quit [FW2]int vlan 200 [FW2-Vlan-interface200]ip binding vpn-instance vpn-nrt Some configurations on the interface are removed. [FW2-Vlan-interface200]ip address 172.16.20.1 24 [FW2-Vlan-interface200]quit [FW2]int vlan 400 [FW2-Vlan-interface400]ip binding vpn-instance vpn-rt Some configurations on the interface are removed. [FW2-Vlan-interface400]ip address 10.0.0.2 30 [FW2-Vlan-interface400]des <connect to FW1\_vpn-rt> [FW2-Vlan-interface400]quit [FW2]int vlan 500 [FW2-Vlan-interface500]ip binding vpn-instance vpn-nrt Some configurations on the interface are removed. [FW2-Vlan-interface500]ip address 10.0.0.2 30 [FW2-Vlan-interface500]des <connect to FW1\_vpn-nrt> [FW2-Vlan-interface500]quit [FW2]int loopback 0 [FW2-LoopBack0]ip binding vpn-instance vpn-rt Some configurations on the interface are removed.

[FW2-LoopBack0]ip address 3.3.3.3 32 [FW2-LoopBack0]quit [FW2]int loopback 1 [FW2-LoopBack1]ip binding vpn-instance vpn-nrt Some configurations on the interface are removed. [FW2-LoopBack1]ip address 4.4.4.4 32 [FW2-LoopBack1]quit [FW2]int gi 1/0/3 [FW2-GigabitEthernet1/0/3]port link-mode bridge [FW2-GigabitEthernet1/0/3]port link-type access [FW2-GigabitEthernet1/0/3]port access vlan 100 [FW2-GigabitEthernet1/0/3]quit [FW2]int gi 1/0/4 [FW2-GigabitEthernet1/0/4]port link-mode bridge [FW2-GigabitEthernet1/0/4]port link-type access [FW2-GigabitEthernet1/0/4]port access vlan 200 [FW2-GigabitEthernet1/0/4]quit [FW2]int gi 1/0/2 [FW2-GigabitEthernet1/0/2]port link-mode bridge [FW2-GigabitEthernet1/0/2]des <connect to FW1> [FW2-GigabitEthernet1/0/2]port link-type trunk [FW2-GigabitEthernet1/0/2]undo port trunk permit vlan 1 [FW2-GigabitEthernet1/0/2]port trunk permit vlan 400 500 [FW2-GigabitEthernet1/0/2]quit [FW2]security-zone name Trust [FW2-security-zone-Trust]import interface vlan 100 [FW2-security-zone-Trust]import interface vlan 200 [FW2-security-zone-Trust]import interface GigabitEthernet 1/0/3 vlan 100 [FW2-security-zone-Trust]import interface GigabitEthernet 1/0/4 vlan 200 [FW2-security-zone-Trust]quit [FW2]security-zone name Untrust [FW2-security-zone-Untrust]import interface LoopBack 0 [FW2-security-zone-Untrust]import interface LoopBack 1 [FW2-security-zone-Untrust]import interface GigabitEthernet 1/0/2 vlan 400 500 [FW2-security-zone-Untrust]import interface vlan 400 [FW2-security-zone-Untrust]import interface vlan 500 [FW2-security-zone-Untrust]quit [FW2]rip 10 vpn-instance vpn-rt [FW2-rip-10]version 2 [FW2-rip-10]network 10.0.0.0 [FW2-rip-10]network 3.0.0.0 [FW2-rip-10]network 172.16.0.0 [FW2-rip-10]quit [FW2]rip 20 vpn-instance vpn-nrt [FW2-rip-20]version 2 [FW2-rip-20]network 10.0.0.0 [FW2-rip-20]network 4.0.0.0 [FW2-rip-20]network 172.16.0.0 [FW2-rip-20]quit PC都填写IP地址:

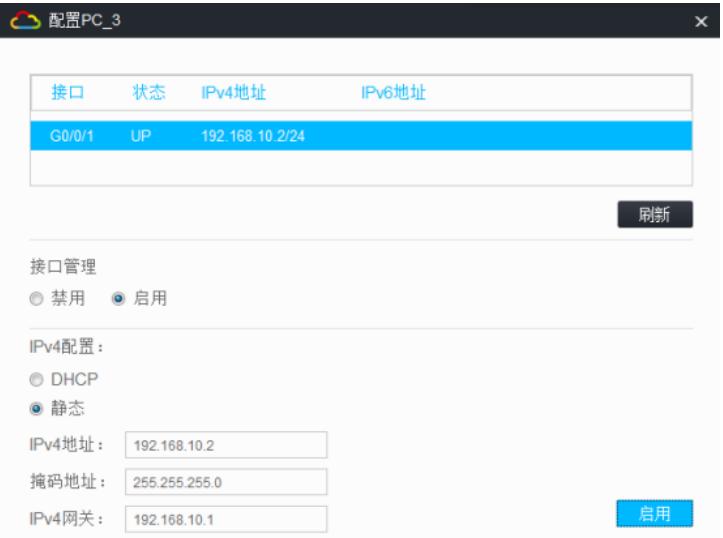

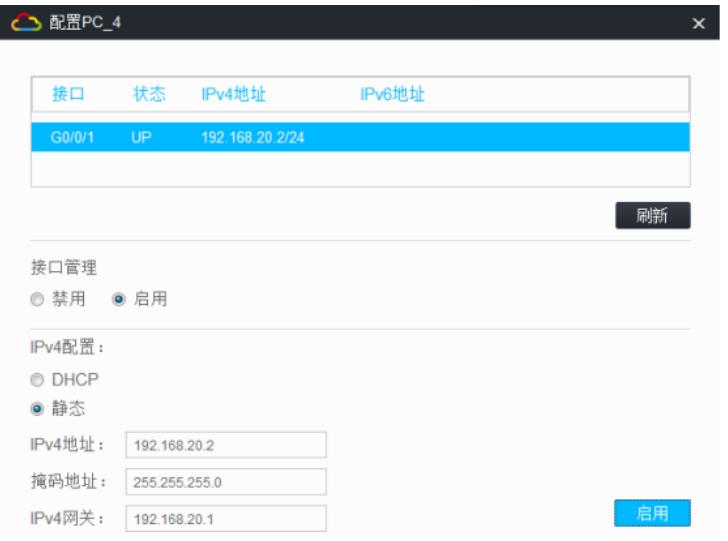

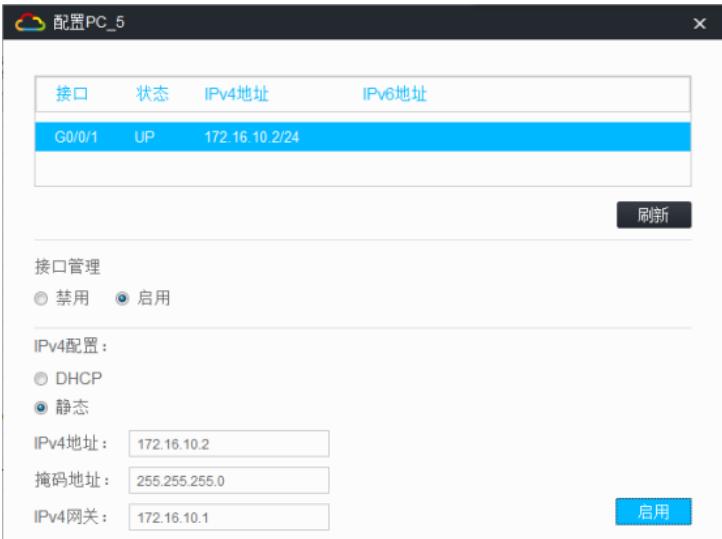

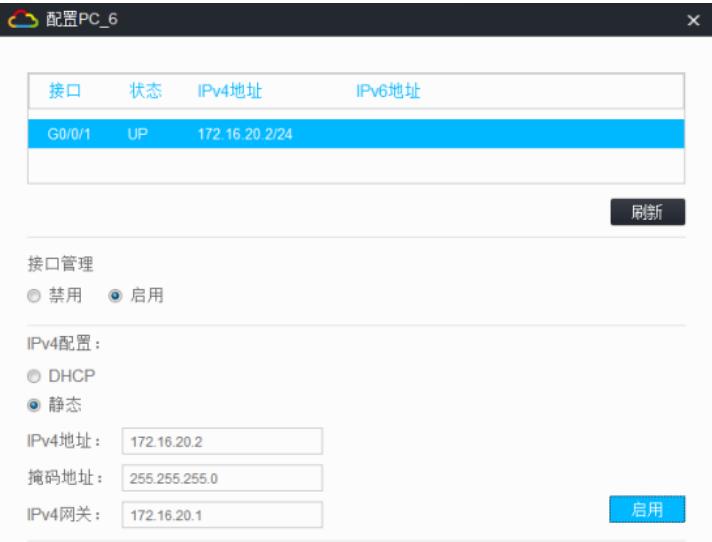

相同VPN实例的业务可以互通,不同VPN实例的业务不可以互通:

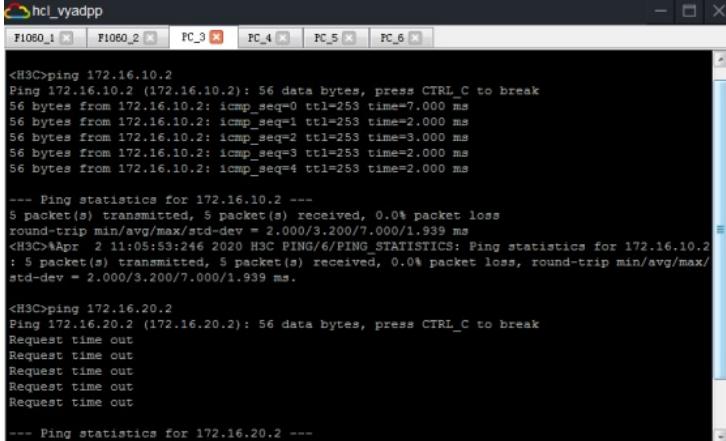

hcl\_vyadpp  $\textrm{F1080\_1} \ \ \boxed{\hspace{0.2cm} \text{F1080\_2}} \ \ \boxed{\hspace{0.2cm} \text{FC\_3}} \ \ \boxed{\hspace{0.2cm} \text{FC\_4}} \ \ \boxed{\hspace{0.2cm} \text{FC\_5}} \ \ \boxed{\hspace{0.2cm} \text{FC\_6}}$  $\times$ H3C>ping 172.16.10.2<br>
Ping 172.16.10.2 (172.16.10.2): 56 data bytes, press CTRL\_C to break<br>
56 bytes from 172.16.10.2: icmp\_seq=0 ttl=253 time=7.000 ms<br>
56 bytes from 172.16.10.2: icmp\_seq=1 ttl=253 time=3.000 ms<br>
56 56 bytes from 172.16.10.2: icmp\_seq=4 ttl=253 time=2.000 ms<br>--- Ping statistics for 172.16.10.2 ---<br>5 packet(s) transmitted, 5 packet(s) received, 0.0% packet loss<br>round-trip min/avg/max/std-dev = 2.000/3.200/7.000/1.939 m std-dev = 2.000/3.200/7.000/1.939 ms.<br><H3C>ping 172.16.20.2<br>Ping 172.16.20.2 (172.16.20.2): 56 data bytes, press CTRL\_C to break<br>Ping 172.16.20.2 (172.16.20.2): 56 data bytes, press CTRL\_C to break<br>Request time out<br>Request

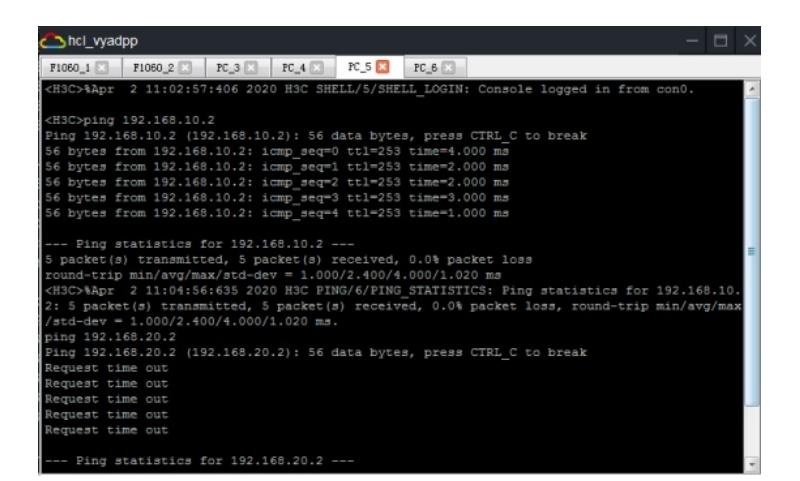

hcl\_vyadpp (#3C)ping 192.168.20.2<br>Ping 192.168.20.2 (192.168.20.2): 56 data bytes, press CTRL C to break<br>56 bytes from 192.168.20.2: icmp\_seq=0 ttl=253 time=5.000 ms<br>56 bytes from 192.168.20.2: icmp\_seq=2 ttl=253 time=3.000 ms<br>56 byt --- Ping statistics for 192.168.20.2 ---<br>5 packet(s) transmitted, 5 packet(s) received, 0.0% packet loss<br>cound-trip min/avg/max/std-dev = 2.000/3.200/5.000/1.166 ms<br>KHSC>Appr 2 11:09:42:110 2020 HSC PING/6/PING STATISTICS: <H3C>ping 192.168.10.2<br>Ping 192.168.10.2 (192.168.10.2): 56 data bytes, press CTRL\_C to break<br>Request time out<br>Request time out<br>Request time out<br>Request time out<br>Request time out - Ping statistics for  $192.168.10.2$  ---

查看FW1的VPN实例路由表:

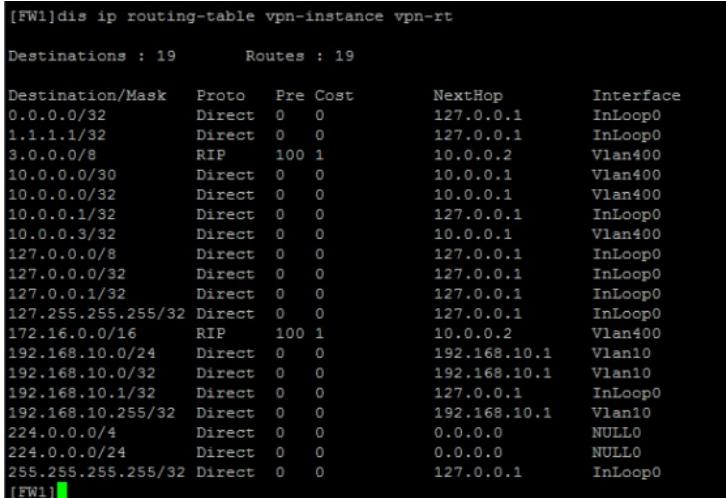

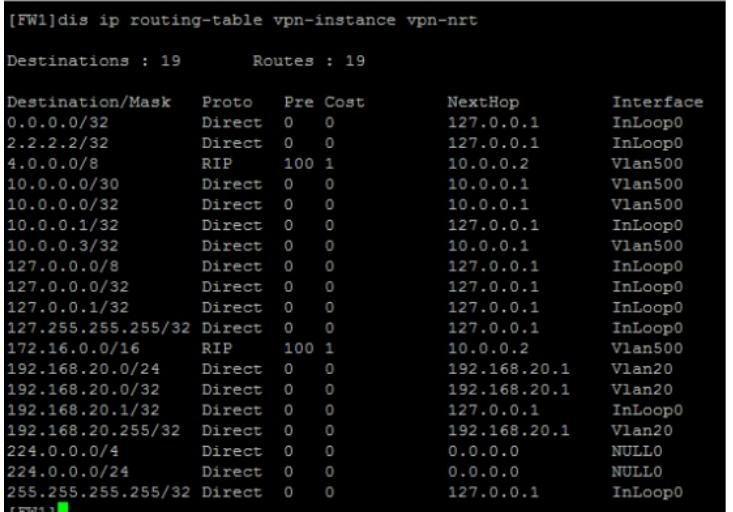

查看FW2的VPN实例路由表:

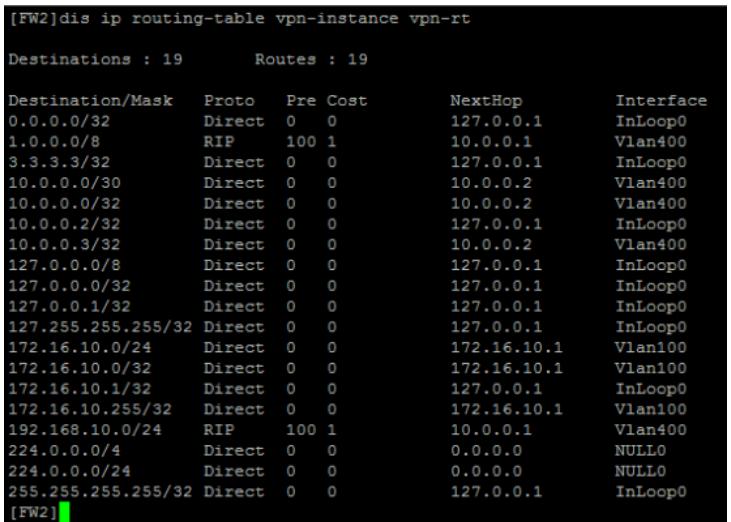

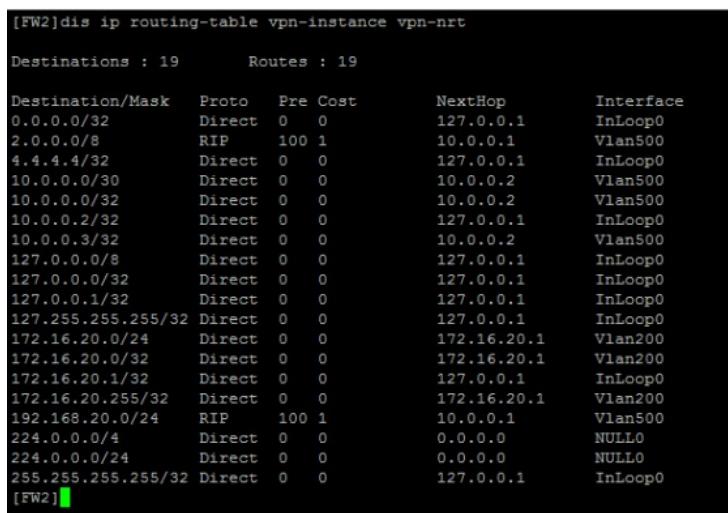

至此,F1060多VPN实例RIP典型组网配置案例已完成!

配置关键点